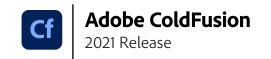

ColdFusion Builder (2018 release) ColdFusion Builder (2016 release) ColdFusion Builder 3

| Performance Monitoring Toolset Performance Code Analyzer • • • |   |  |  |  |
|----------------------------------------------------------------|---|--|--|--|
| •                                                              | • |  |  |  |
|                                                                | • |  |  |  |

|               | Improve security |   |   |
|---------------|------------------|---|---|
| Code analyzer | Enhanced         | • | • |

| Create mobile apps                |   |   |   |
|-----------------------------------|---|---|---|
| On-device debugging               | • | • | • |
| Multidevice inspection            | • | • | • |
| CFML-based mobile app development | • | • | • |

| Develop faster                                                    |   |   |   |
|-------------------------------------------------------------------|---|---|---|
| Search your application for specific tags, attributes, and        | • | • | • |
| text, regardless of file location                                 | • | · | · |
| Tab to the next logical tag, function or control statement        |   |   |   |
| within your code                                                  | • | • | • |
| Set "to do" and "fix me" points within your code                  | • | • | • |
| Access methods and attributes within a ColdFusion component (CFC) | ) | • | • |
| that have not yet been created                                    | • | · | · |
| Access ordered code assist for CFML, CFScript, HTML,              | • | • | • |
| JavaScript and CSS                                                |   |   |   |
| Use introspection to complete lines of code in CFML, HTML,        |   |   |   |
| JavaScript, SQL and CSS                                           | • | • | • |
| Generate CFCs for object-relational mapping without writing code  | • | • | • |
| Use Adobe Flash Builder 4.6 (included) to introspect CFCs and     | • | • | • |
| automatically generate corresponding ActionScript objects         |   |   |   |

| Prevent errors                                                           |   |   |   |
|--------------------------------------------------------------------------|---|---|---|
| Indicate an application start page to execute first when running and     |   |   |   |
| debugging applications                                                   | • | • | • |
| Launch and step through applications directly within the IDE             | • | • | • |
| Restructure code when you rename a CFC, function or variable             | • | • | • |
| View rendered pages using the embedded browsers                          | • | • | • |
| Use the tag editor to identify required tag attributes and assign values | • | • | • |

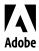

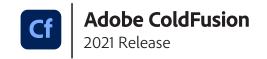

ColdFusion Builder (2018 release) ColdFusion Builder (2016 release) ColdFusion Builder 3

| Manage your ColdFusion server                                     |   |   |   |  |
|-------------------------------------------------------------------|---|---|---|--|
| Quickly access any web services available from ColdFusion server  | • | • | • |  |
| Access a remote shared codebase                                   | • | • | • |  |
| Monitor ColdFusion logs in real time while executing applications | • | • | • |  |
| Start and stop ColdFusion servers                                 | • | • | • |  |
| Deploy code with FTP/SFTP support                                 | • | • | • |  |

| Customize your environment                                    |   |   |   |  |
|---------------------------------------------------------------|---|---|---|--|
| Create customized keyboard shortcuts or modify existing ones  | • | • | • |  |
| Apply code formatting based on personalized, predefined rules | • | • | • |  |
| Install ColdFusion Builder 2 as a plug-in to any              | • | • | • |  |
| Eclipse 3.6 64-bit environment                                |   |   |   |  |
| Save blocks of frequently used code for reuse                 | • | • | • |  |
| Create or install extensions written in CFML                  | • | • | • |  |
| Use tag libraries for ColdFusion 7, 8, 9 or 10                | • | • | • |  |

| Work with data and files                                                        |   |   |   |
|---------------------------------------------------------------------------------|---|---|---|
| Open files in ColdFusion Builder directly from the operating system             | • | • | • |
| Browse your local file system from ColdFusion Builder and open any type of file | • | • | • |
| Explore the server file system or view the structure of database tables         | • | • | • |

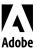